# Lucid-Star SP298 Slip Printer

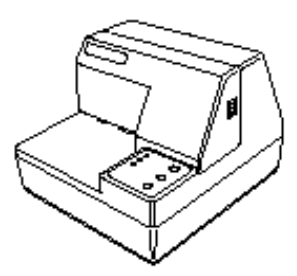

## *Connection –*

Install printer cable on Lucid – use screened cable with 25 Way Male D connector. Terminate screen at Lucid gland/case entry but do not connect at printer.

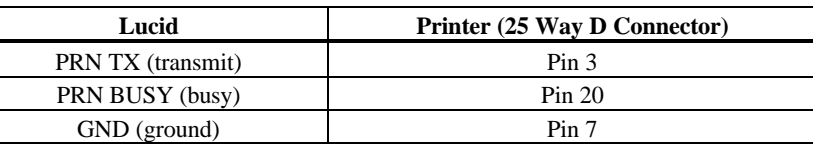

### *SP298 Printer Configuration –*

9600 Baud is not recommended for Lucid and SP298. Set Printer to 2400 (to suit Lucid default) instead of changing the Lucid.

Beware error in SP298 manual. Correct DIP Switch settings are:

Check Test print, it confirms switch settings and Baud rate.

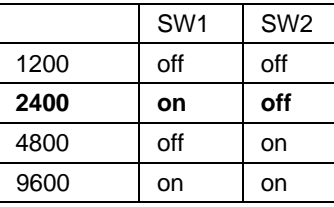

## *Lucid Configuration –*

PR, CFG menu, CrLF setting should be ON = 1 and Baud rate set to match above

Operation can be enhanced further by making use of control characters.

PR\_FOR menu items CtrF CTrL CtlM provide facilities for placing a limited number of control characters in the print out.

It is also possible to use the Header/Product Text Strings to add control characters, provided they are not required for text/descriptions. This can require some understanding printer control characters, hex notation and possibly, the Lucid special Hex Edit Mode.

*Useful Printer Control Sequences* (Hex notation)

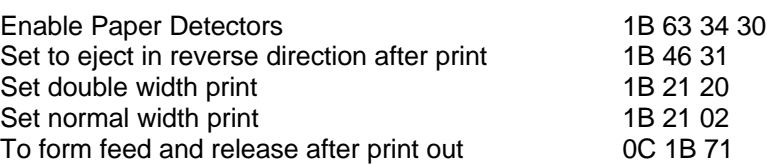

Note If double width printing is applied to a whole line, then the line will become too wide. For this reason  $CTrL$ & CtIM can be used to turn double width on only for the data element of a line. Left hand alignment will not be maintained (See Example over)

#### *Example –*

*Uses Header Text String to apply control characters Sets paper detectors on and sets for reverse eject Applies double width print to the data element Ejects and releases ticket after print*

Set up Text Strings for 'Code 99' (Remember to change back to Code 01 afterward!)

 $ST1A =  c 40 < ESC > F1$  [> **c.40** F1 ]  $ST1B = \langle Terminators \rangle$  [ $\dot{Y}$ ]

> <ESC> is the character represented by ›  $\le$ Terminator> is the character represented by  $\mathbf{\dot{Y}}$ c must be lower case, ie C. F must be upper case, ie F 0 is numeric zero.

Include the Header text string as the first item (type B) in the Print file, for example

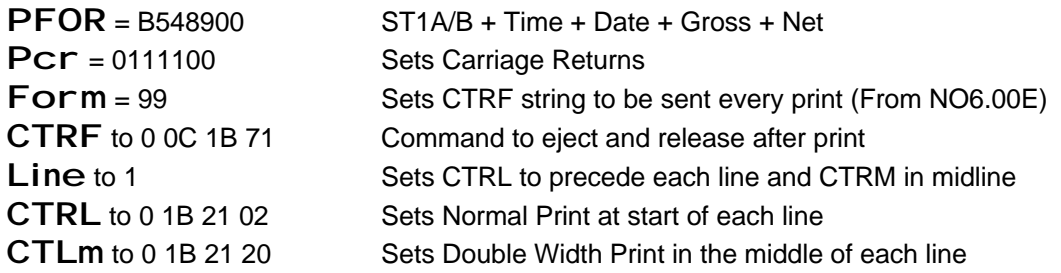

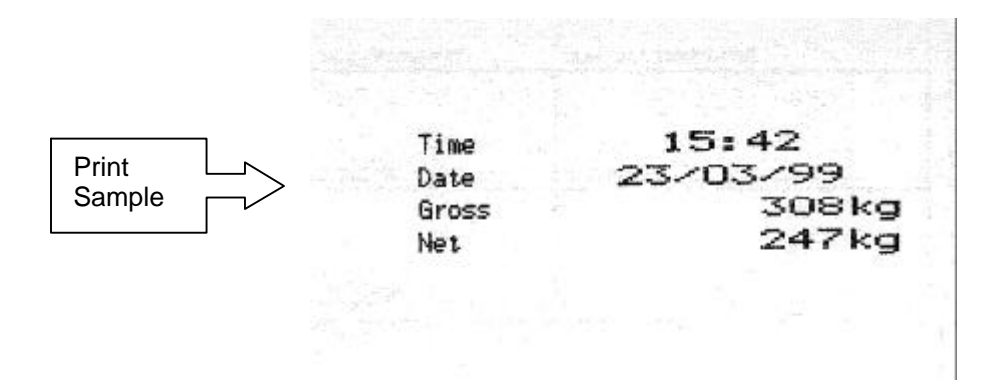

*Other Useful Printer Features* (see printer manual for more detail)

**Self test** - Load paper, turn off then turn on with RELEASE button held down Prints Test Print include detail of current settings

**Hexadecimal Dump Mode** - Load paper, turn off then turn on with FORWARD button held down Printer enters dump mode. This Prints all characters as received

#### **If technical support required please have these Prints at hand.**

For Weighbridge Applications consult System 2X – SP298 Application Notes